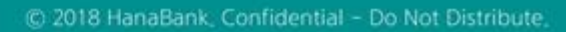

## 이체> 금/구리/철스크랩거래> 조회> 부가세환급내역조회 부가가치세 매입자 납부제도

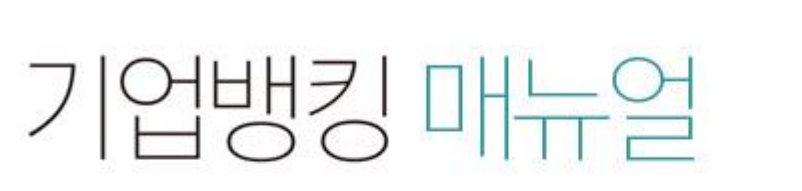

KEB Hanabank corporate Banking User Manual

7 KEB 하나욘행

2. 항목을 클릭하면 상세보기가 팝업됩니다.

#### 보충설명

Г

2

No.

 $\mathbf{1}$ 

 $\overline{2}$ 

3

 $\boldsymbol{A}$ 

5

6

7

부가세환급상세내역

 $\checkmark$ 

 $\Box$ 신택 거래일자 -

2019-01-09

2019-01-09

2019-01-09

2019-01-15

2019-01-22

2019-01-22

2019-01-22

계산서작성일 ~

201341-09

2019-01-0

2019-01-09

2019-01-14

2019-01-22

2019-01-22

2019-01-22

1. 거래품목, 세금계산서 작성분기, 거래처 사업자 번호를 입력 후 조회버튼을 클릭합니다.

#### $\times$ 드인쇄 상세보기 빠귀, 거래일자 2019-01-09 매 계사서자성익 2019-01-09 매입사업자 (잰) 으숟봤자 매 매입사업자번호 매 매출사업자 큄잘씬읕 (봅) 매출사업자번호 매 매매구분 매출 매 거래구분 즉시결제 공급가액 909.091 매 부가세액 90,909 **OR** 합계금액 1,000,000 환급액  $\mathbf 0$

#### 부가세환급내역 출력

· 관할 세무서에 부가가치세 예정 또는 확정신고 시 신고서의 '매입자 납부 특례 기납부세역' 란에 위의 '국고입금(예정)액'을 기재하시면 됩니다.

매입사업계

(잰) 으순

(잰) 으순

(잰) 으순

(잰) 으숟

멱챗춤 (신

귐질씬은 (

귀작씨용 (

### 부가세환급내역

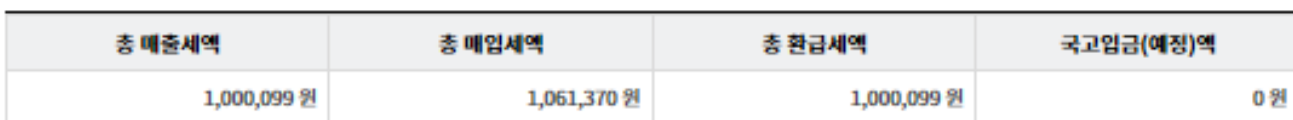

\* 표시는 필수 입력값 입니다. \* 거래품목 구리/철  $\overline{\phantom{a}}$ \* 세금계산서 작성분기 2019년 1/4분기  $\blacksquare$ 거래처 사업자번호 1 丕剑

## 부가세환급내역조회

조회조건에 해당하는 금, 구리/철 매매내역조회

## 부가세환급내역조회

#### 1. 원하는 상세내역을 선택하고 부가세환급 확인서를 클릭하면 부가세환급 확인서가 팝업됩니다

#### 보충설명

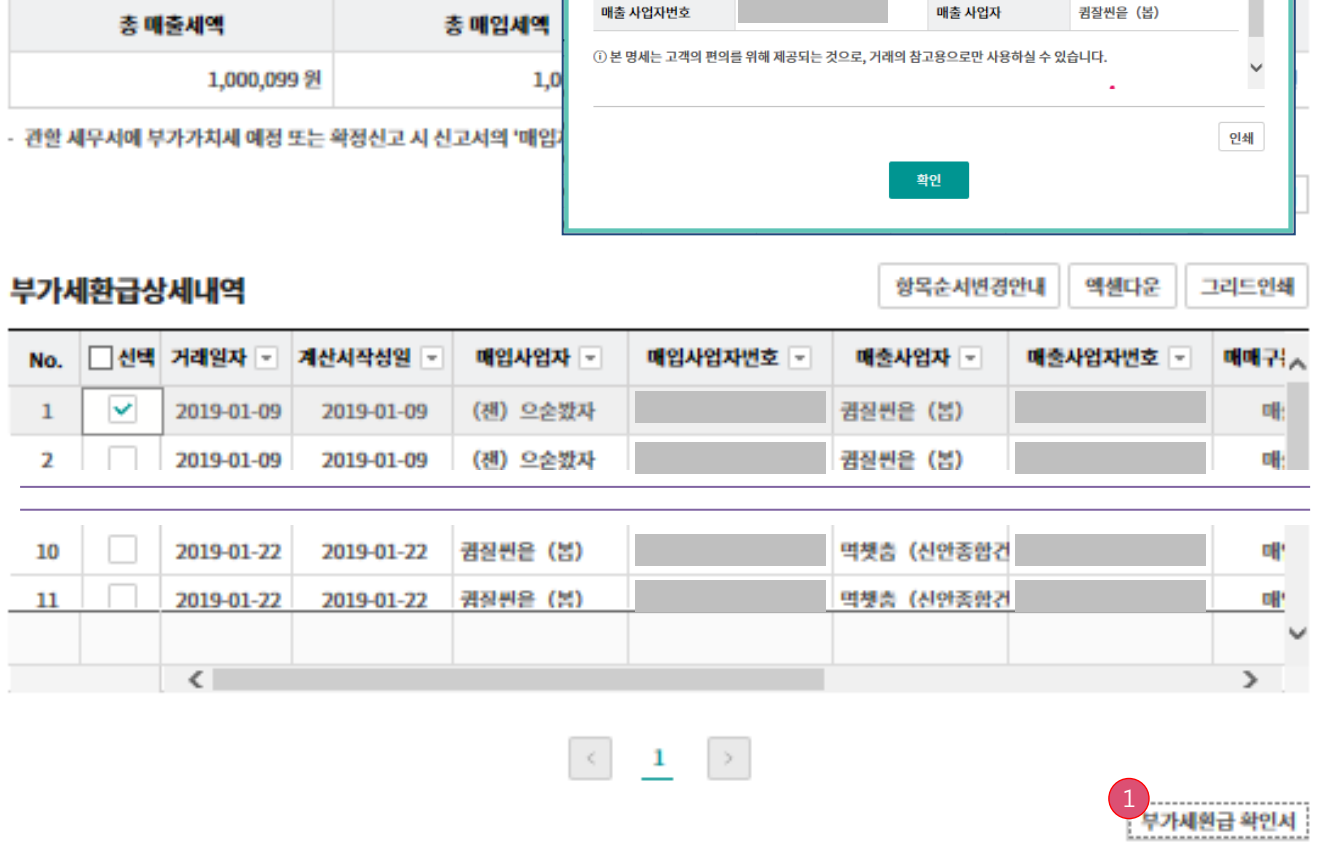

#### \* 표시는 필수 입력값 입니다.

출력일자 : 2019-02-19

90.909 원

0 원

2019-01-09

(재) 으순봥자

매출

X

 $\overline{a}$ 

## 부가세환급내역조회

\* 거래품목

\* 세금계산서 작성분기

거래처 사업자번호

부가세환급내역

조회조건에 해당하는 금, 구리/철 매매내역조회 및 출력

구리/철

2019년

۰

1/4분기

 $\blacksquare$ 

결제정보

거래일자

거래구분

공급가액

합계금액

사업자정보

매인 사언자변호

매출 사업자번호

2019-01-09

즉시결제

## 부가세환급내역조회

부가세환급 확인서

매매구분

909,091 원 부가세액

1,000,000 원 환급액

세금계산서 작성일자

매인 사언자

매출 사업자

# THANK YOU